# **A Realidade Aumentada Aplicada ao Ensino Fundamental: Estudo de caso no Colégio Alpha de Varginha**

Lair Sérvulo da Cunha Júnior<sup>1</sup> Rafael Hungaro Cabral<sup>2</sup> Pedro Henrique S. Raimundo <sup>3</sup> Ricardo B. de Mello <sup>4</sup>

#### **RESUMO**

Este trabalho aborda o uso da Realidade Aumentada para auxiliar em atividades pedagógicas do ensino fundamental. Tal abordagem se justifica pelo fato dos professores sempre estarem buscando novas formas de aplicar suas atividades e tentar conseguir a atenção dos seus alunos. O objetivo é desenvolver um protótipo de aplicativo para dispositivo móvel com sistema operacional *Android*, que usa a Realidade Aumentada nas atividades pedagógicas que os professores utilizam em sala de aula. Este propósito será conseguido através do desenvolvimento do aplicativo e de sua aplicação, realizando um estudo de caso no colégio Alpha de Varginha. A análise demonstrou que a utilização do software durante a realização da atividade despertou um maior interesse pelos alunos em participar e entender o conteúdo abordado.

**Palavras-chave:** Unis. Alpha. Software. Desenvolvimento. Atividade. Pedagógica. Crianças. Realidade Aumentada

 $\overline{a}$ 

<sup>1</sup> Bacharel em Ciência da Computação - Centro Universitário do Sul de Minas, UNIS/MG, Brasil. [lair\\_-@hotmail.com](mailto:lair_-@hotmail.com)

<sup>2</sup> Bacharel em Ciência da Computação - Centro Universitário do Sul de Minas, UNIS/MG, Brasil. [rafaelhcabral@hotmail.com](mailto:rafaelhcabral@hotmail.com)

<sup>3</sup> Especialização em Docência no Ensino Superior - Centro Universitário do Sul de Minas, UNIS/MG, Brasil. [pedro\\_vga@hotmail.com](mailto:pedro_vga@hotmail.com)

<sup>4</sup> Mestrado profissional em Sistemas de Produção na Agropecuária - Universidade José do Rosário Vellano, UNIFENAS, Brasil. rmello@unis.edu.br

### **1 INTRODUÇÃO**

A evolução da tecnologia apresenta novos meios e métodos tecnológicos e estes vem causando mudanças na sociedade em geral. Deve-se aproveitar da melhor maneira possível estas mudanças, usá-las como meio de aperfeiçoar as práticas diárias, integrando a tecnologia em diversas áreas, como por exemplo, na educação. Com a tecnologia incorporada à educação podem-se buscar novas maneiras de interação com os alunos e isso se torna um meio de estimular o aprendizado, melhorar a criatividade e fazer com que eles se interessem mais pelos estudos.

Embora a tecnologia ajude no ensino, ela deve ser usada com objetivos pedagógicos bem definidos, onde ela tem como fim o auxílio ou inovação em práticas que já se mostraram úteis para o desenvolvimento de crianças. Uma das maneiras de se incorporar a tecnologia ao ensino é por meio dos dispositivos móveis. Como se tornou fácil nos dias de hoje, celular e tabletes estão sempre sendo usado por públicos de todas as idades, favorecendo também o desenvolvimento de aplicações para estes dispositivos. Aplicativos que readaptam as dinâmicas usadas pelos professores, incentivando a aprendizagem de diversas formas, com mais interatividade. O desafio do professor nos dias atuais é despertar o interesse de seus alunos pelo aprendizado, frequentemente não se obtém êxito devido ao uso de metodologias convencionais e ultrapassadas, os alunos de hoje são "nativos digitais", nasceram e nascem na era da informação e interatividade, estão habituados com jogos, telas sensíveis ao toque e multifuncionalidades.

Levando em consideração que a área de educação está sempre em busca de novas maneiras de prender a atenção dos alunos e tornar o processo ensino aprendizagem mais significativo para os mesmos, este trabalho tem como objetivo criar um protótipo de um aplicativo para dispositivos móveis, do qual utiliza da realidade aumentada para auxiliar no ensino e aprendizagem de crianças. Juntando isso às atividades pedagógicas o aplicativo se tornará uma nova ferramenta para enriquecer o conteúdo de suas atividades, usando da interatividade nas aulas para aumentar o interesse dos alunos.

A metodologia utilizada é a pesquisa-ação, sendo que o protótipo será desenvolvido para o sistema operacional *Android.*

#### **2 REFERENCIAL TEÓRICO**

#### **2.1 REALIDADE AUMENTADA**

A realidade aumentada é a sobreposição de objetos criados por computador em um cenário real. Usando como interface o mundo real para capturar elementos reais e sobrepor elementos virtuais, criando assim um cenário composto. (KIRNER, TORI, 2006).

> A Realidade Aumentada proporciona ao usuário uma interação segura e agradável, eliminando em grande parte a necessidade de treinamento, pelo fato de trazer para o ambiente real os elementos virtuais, enriquecendo e ampliando a visão que ele tem do mundo real. Para que isso se torne possível, é necessário combinar técnicas de visão computacional, computação gráfica e realidade virtual, o que gera como resultado a correta sobreposição de objetos virtuais no ambiente real (AZUMA, 1993, apud CARDOSO,; KIRNER, LAMOUNIER, ZORAH, 2009, p. 2).

A realidade aumentada através de sistema de vídeo utiliza capacetes de Realidade virtual ou câmeras de vídeo para apresentar imagens do mundo real sobreposto com o ambiente virtual. (KIRNER, TORI, 2006).

### **2.2 MÉTODOS DE ESTUDO DA INFÂNCIA**

Para entender as crianças deve-se procurar outros meios para estudá-las, de forma que seja possível articular as atividades desenvolvidas por elas. Para Nascimento; Brancher; Oliveira, (2011, p. 14), "ver e ouvir a criança é fundamental em qualquer estudo que realmente deseja estudar a infância.".

Assim, usando de novas tendências, desenvolver maneiras de aproximar o ensino ao cotidiano das crianças, criando um novo meio de interação para o melhor desenvolvimento e socialização das crianças.

> Trata-se da tentativa de articulação das diferentes instâncias de socialização da infância, abordando as práticas do dia-a-dia das crianças, "sejam elas originadas da observação das práticas da vida cotidiana ou das representações sociais e do imaginário" (SIROTA, 2001, p. 22 apud NASCIMENTO; BRANCHER; OLIVEIRA, 2011, p. 13)" .

#### **2.3 DESENVOLVIMENTO DE OUTROS MEIOS DE ESTUDO**

Diante de inúmeras possibilidades de se transmitir o conhecimento, os profissionais da educação sentem dificuldade em definir qual a melhor forma de se prender a atenção dos alunos em sala de aula. Os nativos digitais, como são denominados, tem sua atenção voltada para a interatividade, tendo acesso a informações de forma instantânea. Com toda essa tecnologia a disposição, é possível coletar partes importantes de cada uma delas a fim de se chegar a uma nova ferramenta de ensino e aprendizagem.

De acordo com Moutinho (1995, p. 36) para que exista de fato um aprendizado, é necessário se ter a concepção do objeto em todas as dimensões, porém se visto através de uma imagem o aprendizado se torna finito a imagem. Pode-se aplicar este conceito à realidade aumentada, que permite a visualização de objetos do mundo real em um mundo virtual, do qual se pode interagir, rotacionar e até mesmo relacionar os objetos com sons e palavras.

#### **2.4 SISTEMA OPERACIONAL ANDROID**

Os smartphones estão cada vez mais presentes em nosso cotidiano, até mesmo crianças já se familiarizaram com esta tecnologia. Devido a esta grande evolução dos dispositivos móveis, hoje é possível ter uma aplicação de realidade aumentada sendo executada nestes aparelhos. O sistema operacional Android, que segundo Lecheta (2009, 2010, p.22) foi baseado no kernel 2.6 do Linux, e é um grande potencial para o desenvolvimento desta tecnologia, por ser um sistema de código aberto que recebe inúmeras colaborações de diversos desenvolvedores.

#### **2.5 LINGUAGEM DE PROGRAMAÇÃO JAVA**

A linguagem JAVA segundo Serson (2007, p.1) foi criada por um grupo secreto, liderado por James Gosling, denominado "Green Team", a equipe desenvolveu um controlador portátil para entretenimento doméstico, porém a TV digital não estava preparada para este avanço tecnológico, mas a internet suportava essa tecnologia e em 1995 a equipe anunciou que o navegador Netscape incorporaria a linguagem JAVA. Atualmente esta tecnologia está presente em diversos dispositivos computacionais. Tendo como mercado principal, dispositivos móveis. "[...] A melhor forma de saber mais sobre essas aplicações é explorar o site java.com[...]" (SERSON, 2007, v.1 p.1).

#### **2.6 ENGENHARIA DE SOFTWARE**

Com o crescimento do uso de computadores e com todo o avanço que vem tendo a tecnologia, foi necessária a criação de métodos mais completos para poder desenvolver um software.

> Atualmente, as empresas produtoras de software têm perseguido um objetivo em comum: produzir software com alto nível de qualidade. Segundo Cortês e Chiossi [COR01], "a preocupação com a qualidade deixou de ser um diferencial competitivo e passou a ser um prérequisito básico para participação ativa no mercado". (The Institute of Electrical and Electronics Engineers (2004), apud GALLO; GOMES; LUIZ; CUNHA, 2007, p. 1)"

Usando dos conceitos da Engenharia de Software, torna-se mais viável o desenvolvimento em equipes, pois seu uso correto manterá os esforços da equipe planejado, coordenado e acompanhado.

"É exatamente neste contexto, que a engenharia de software tem ganhado espaço dentro das organizações, contribuindo com métodos, ferramentas e metodologias avançadas para a obtenção de tal nível de qualidade." (GALLO; GOMES; LUIZ; CUNHA, 2007, p. 1).

#### **2.7 BLENDER**

Para o uso de Realidade Aumentada é necessária à criação de objetos virtuais, esses objetos são criados em *software* de animações 3D, como por exemplo, o *Blender*.

O *Blender* é o *software* de código livre, que pode fazer modelagem, montagem, animação, simulação, renderização, composição e rastreamento de movimentos, edição de vídeo e criação de jogos. (BLENDER, 2015)

"Blender é multi-plataforma e funciona igualmente bem em computadores *Linux, Windows* e *Macintosh*." (BLENDER, 2015

> Blender está sendo ativamente desenvolvido por centenas de pessoas de todo o mundo. Estes incluem animadores, artistas, especialistas em efeitos visuais, amadores, cientistas e muitos mais. Todos eles estão unidos por um interesse de promover um pipeline completamente livre e aberto criação fonte 3D (BLENDER, 2015)

A licença do *Blender* é livre para qualquer finalidade, inclusive comercialmente ou para fins de educação. (BLENDER, 2015)

#### **2.8 ARTOOLKIT**

O *ARToolkit* é uma biblioteca de visão computacional de código aberto que permite os programadores a desenvolver aplicações de realidade aumentada, unindo mundo real e virtual. Ele é multiplataforma, rodando no *Windows, Mac OS X, Linux, iOS* e sistema operacionais *Android*, e tem diversas aplicações nas áreas de entretenimento, publicidade, indústria e acadêmicas. (ARTOOLKIT, 2015)

### **2.9 ANDROID REALIDADE AUMENTADA (ANDAR)**

*AndAR* é um projeto que permite Realidade Aumentada na plataforma *Android*. Todo o projeto é liberado sob a licença GNU *General Public*. Isto significa que você pode usá-lo livremente em qualquer de seus projetos. Ele é baseado na biblioteca *ARToolkit* e assim como ela usa, para o desenvolvimento de aplicativos, um rico Kit de Desenvolvimento de Software e desenvolvimento (SDK), com base na linguagem de programação Java. (ANDAR, 2015)

#### **2.10 MARCADORES**

Aplicações em Realidade Aumentada inserem imagens virtuais sobre o mundo real, através de um *display* de vídeo. Para realizar esse processo é necessário o uso de marcadores.

#### **Funcionamento dos marcadores:**

- 1. Captura do ambiente real por uma câmera e manda para um computador.
- 2. O *software* procura na imagem formas quadradas, essas formas são os marcadores.
- 3. Se o marcador for encontrado o *software* calcula a posição da câmera em relação a ele.
- 4. Após calcular a posição, a imagem virtual e inserida na tela sobre o marcador.
- 5. O resultado será uma a imagem real com uma virtual sobreposta.

#### **Limitações do rastreamento**

O rastreamento dos marcadores é baseado na visão, e isso traz algumas limitações como a oclusão do marcador, a distância que ele se encontra da câmera, ângulo de captura da imagem e iluminação.

### **3 DESENVOLVIMENTO**

O protótipo tem por objetivo se tornar uma ferramenta pedagógica que desperte o interesse pelo aprendizado em crianças, facilitando assim o ensino e aprendizagem nas escolas.

Seu funcionamento se resume em identificar o marcador posicionado em frente à câmera do dispositivo móvel e em seguida exibir o objeto do qual foi selecionado na lista anterior. Ele é formado por três telas, a inicial, a de seleção de objetos e a de visualização de objetos, como mostrado na figura 1 abaixo:

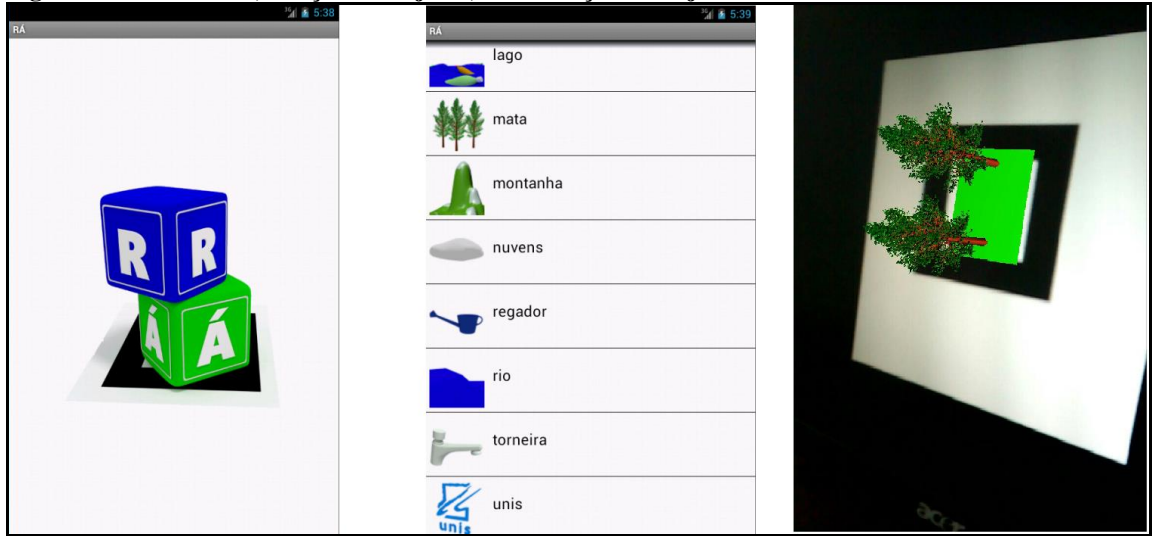

**Figura 1: Telas inicial, seleção de objetos, visualização de objetos**

**Fonte: Autor (2015)**

#### **3.1 IMAGENS DO APLICATIVO**

Para a concepção dos objetos foi necessário realizar a modelagem, utilizando o *software Blender,* a partir de objetos primários como, cubos, cones dentre outros. Com a combinação correta e também algumas extrusões nas arestas foi possível alcançar a forma dos objetos dos quais estão presentes no aplicativo.

Após a realizar a modelagem foi necessário aplicar um modificador denominado *Subdvision Surface* para que as arestas dos objetos se tornassem mais arredondadas, como no exemplo da figura 2 abaixo:

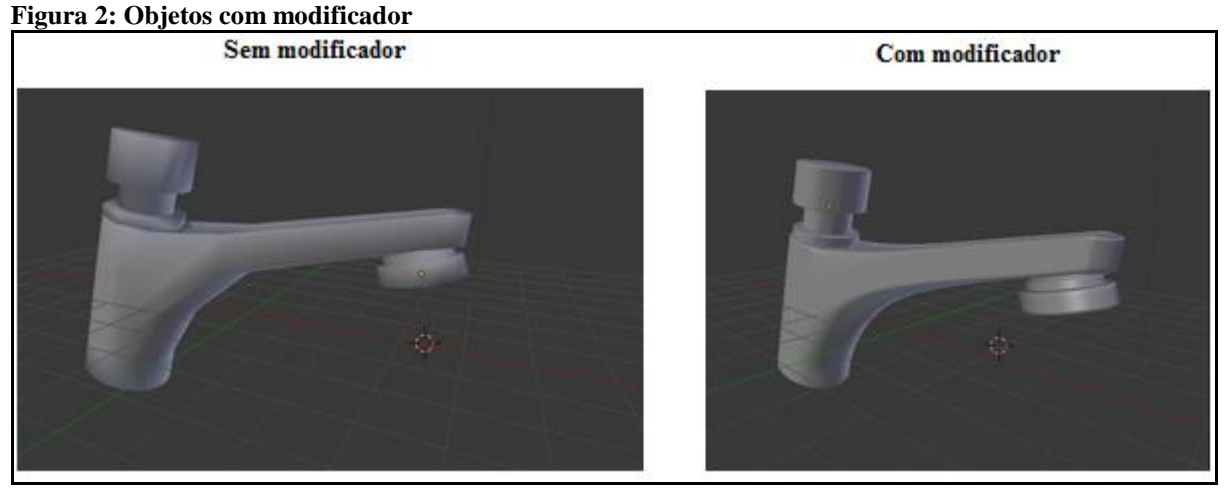

**Fonte: Autor (2015)**

Após este processo, também foi necessário adicionar outro modificador, *triangulate* para transformar todas as faces dos objetos em faces triangulares, para que a biblioteca pudesse *renderizar* os objetos na tela do dispositivo, como exemplificado na figura 3:

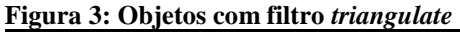

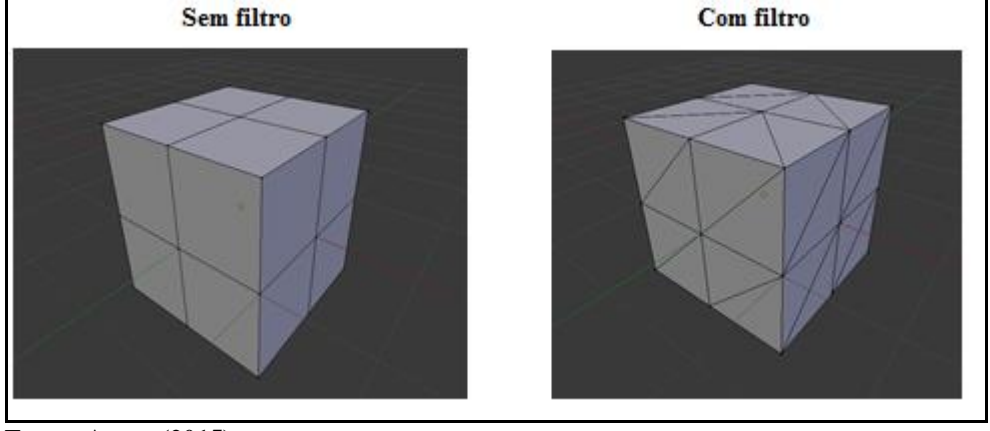

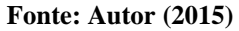

### **3.1.1 IMPORTAÇÃO DAS IMAGENS**

Para que os objetos sejam importados e lidos pelo aplicativo foi necessário exportá-los para o formato Object File Wavefront 3D "*.obj"*. Atualmente a biblioteca não suporta objetos com animações como, por exemplo, Virtual Reality Modeling Languagewrl com extensão "*.wrl"*, encontrados no *Artoolkit.*

Abaixo, na figura 4, é possível observar a lista com alguns objetos inseridos direto na aplicação.

#### **Figura 4: Objetos Inseridos**

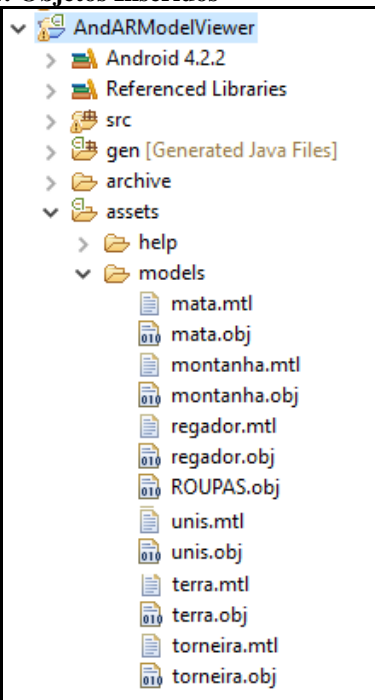

**Fonte: Autor (2015)**

### **3.2 MARCADORES**

Os marcadores são utilizados para que o software através da câmera possa localizar uma referência espacial no mundo real e assim exibir o objeto selecionado no dispositivo. Para definir se este marcador é válido a aplicação realiza cálculos para determinar a quantidade de cores pretas e brancas contidas em uma determinada região e também o formato de um quadrado é utilizado como referência. Abaixo, na figura 5, um exemplo ilustrativo.

**Figura 5 Marcador**

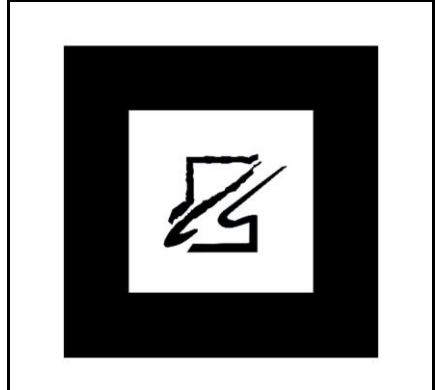

**Fonte: Autor (2015)**

Na figura 6 é possível identificar o comando responsável por exibir o objeto selecionado na tela do dispositivo.

```
Figura 6 Código para exibir objetos na tela
@Override
protected void onListItemClick(ListView 1, View v, int position, long id) {
     super.onListItemClick(1, v, position, id);
     Item item = (Item) this.getListAdapter().getItem(position);
     String str = item.text;if(str.equals(getResources().getString(R.string.choose_custom model))) {
         Intent intent = new Intent (ModelChooser.this, CheckFileManagerActivity.class);
         startActivity(intent);
Fonte: Autor (2015)
```
Na figura 7 encontra-se o código necessário para carregar os objetos em uma lista, da qual o usuário posteriormente poderá selecioná-los.

```
try {
    String[] modelFiles = am.list("models");
    List<String> modelFilesList = Arrays.asList(modelFiles);
    for (int i = 0; i < modelFiles.length; i++) {
        String currFileName = modelFiles[i];
        if(currFileName.endsWith(".obj")) {
            item = new Item():String trimmedFileName = currFileName.substring(0, currFileName.lastIndexOf(".obj"));
            item.text = trimmedFileName;
            models.add(item);
            if(modelFilesList.contains(trimmedFileName+".jpg")) {
                InputStream is = am.open("models/"+trimmedFileName+".jpg");
                item.icon=(BitmapFactory.decodeStream(is));
            } else if(modelFilesList.contains(trimmedFileName+".png")) {
                InputStream is = am.open("models/"+trimmedFileName+".png");
                item.icon=(BitmapFactory.decodeStream(is));
            <sup>1</sup>
        Y
    ¥
} catch (IOException e) {
    e.printStackTrace();
¥
item = new Item();//item.text = getResources().getString(R.string.custom_model);
item.type = Item.TYPE HEADER;
models.add(item);
```
**Fonte: Autor (2015)**

#### **Figura 7: Código carregar modelos 3D**

### **4 TESTE DO PROTÓTIPO**

O software foi aplicado no colégio Alpha de Varginha, em duas turmas do ensino fundamental, com alunos de 7 aos 8 anos de idade, figura 8.

Na figura 9 logo abaixo, é possível visualizar um dos exercícios propostos para esta atividade, que se resumia em apontar o dispositivo móvel para um dos marcadores e após o objeto 3D ser exibido, os alunos deveriam identificar a quantidade de itens que apareciam.

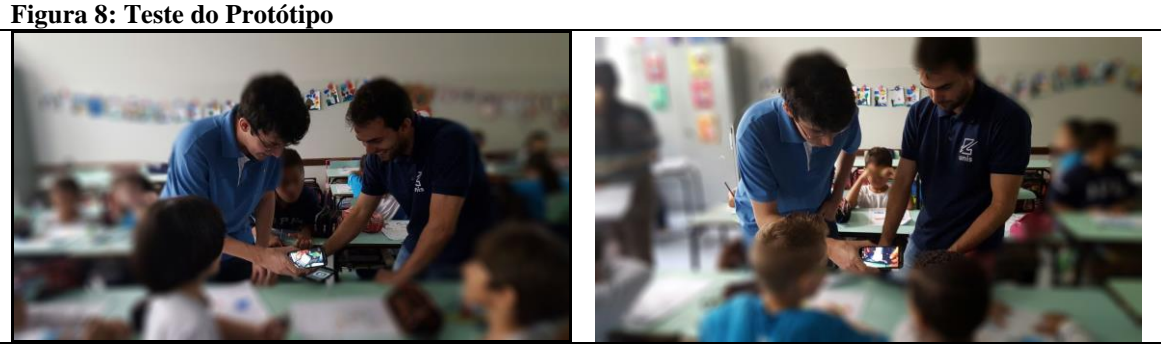

**Fonte: Autor (2015)**

```
Figura 9: Atividade Pedagógica
```
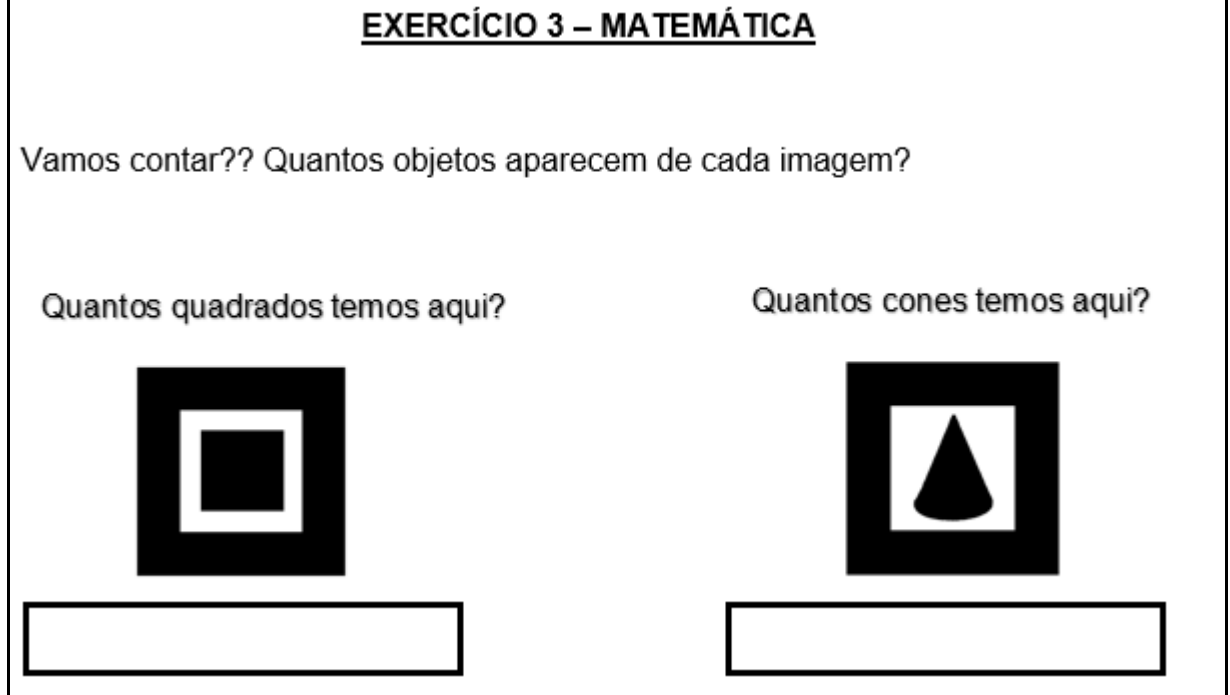

**Fonte: Autor (2015)**

O objetivo da atividade descrita na figura 10 é levar a personagem Marina a um ambiente que seja preservado. Neste momento da atividade foi exibido quatro marcadores, e cada qual seu respectivo cenário. As crianças deveriam identificar através das características do cenário 3D, qual serial o ambiente mais preservado e assim traçar uma reta ligando a personagem ao seu destino.

**Figura 10: Atividade Pedagógica**

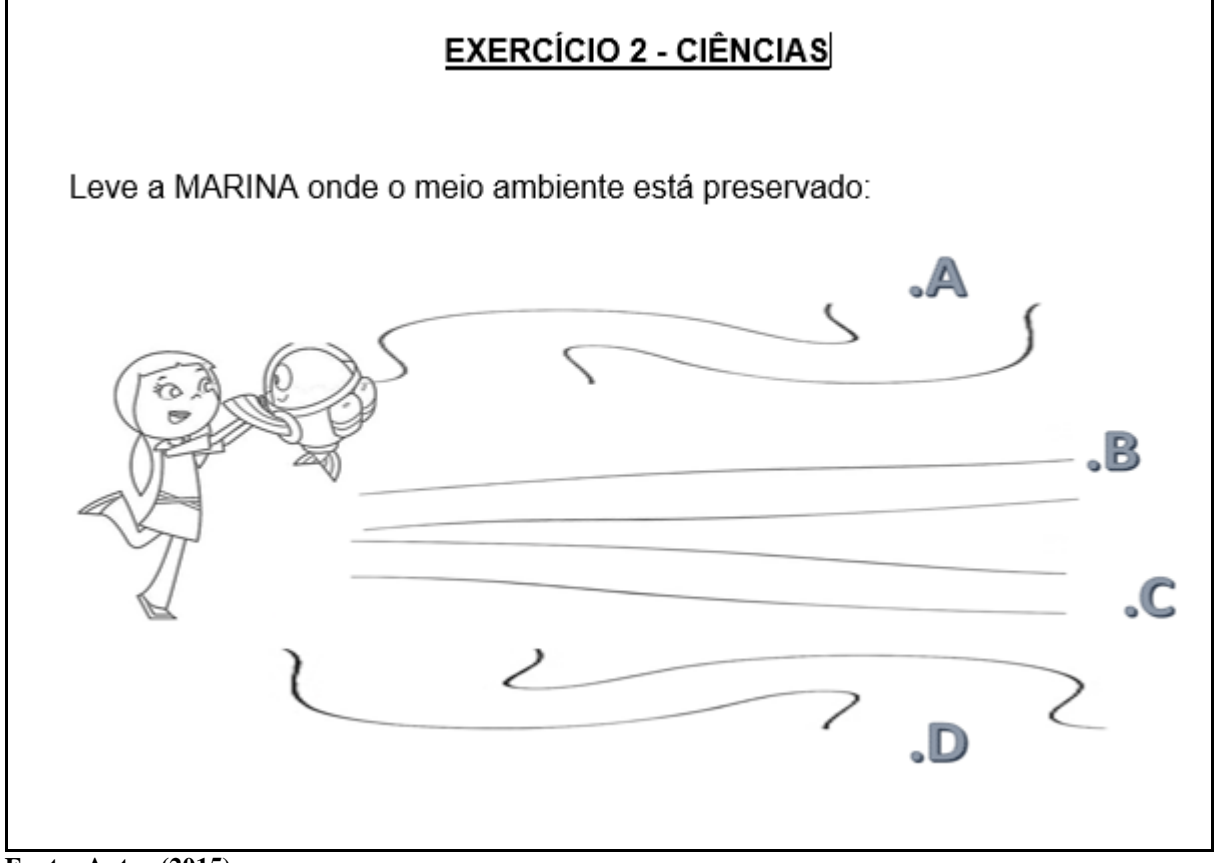

**Fonte: Autor (2015)**

### **5 RESULTADO**

Através de uma análise do comportamento dos alunos durante a atividade, constatou-se que na turma que utilizou do aplicativo de realidade aumentada como ferramenta pedagógica, houve um maior envolvimento e também compreensão dos conceitos abordados nos exercícios. Destacando também a curiosidade por parte das crianças em descobrir como a tecnologia funcionava.

### **6 CONSIDERAÇÕES FINAIS**

Este trabalho se propôs a desenvolver um software que utilizasse da realidade aumentada para estimular o aprendizado de crianças.

Através de objetos tridimensionais, imagens e associações com palavras de forma interativa os alunos demonstraram um maior interesse e também envolvimento, durante toda a atividade.

Profissionais da área de pedagogia Nidia Mirian Rocha Felix, Rebeca Nogueira Lourenço Kaus e Nathália Carvalho Lage Rodrigues que participaram ativamente do projeto, consideram o software como sendo uma tecnologia em potencial, podendo transformar a percepção do conhecimento por parte dos alunos, tornando o aprendizado ainda mais eficiente e significativo.

A biblioteca de realidade aumentada possuí muitos recursos que ainda precisam ser explorados, destacando a necessidade de inserir texturas nos objetos, pois atualmente é suportado apenas cores sólidas. Possibilidade de acrescentar objetos mais complexos e, consequentemente mais pesados. Compatibilidade para exibir itens diferentes em diversos marcadores espalhados pelo ambiente. De todas as versões testadas apenas o *Blender* 2.74, foi capaz de exportar os objetos e materiais de forma adequada ao projeto.

## **The Augmented Reality Applied to Elementary School:**

# **A case study in the Varginha's Colégio Alpha**

#### **ABSTRACT**

This paper discusses the use of augmented reality to assist in educational elementary's activities. This approach is justified by the fact of the teachers are always seeking new ways to apply their activities and try to get the attention of their students. The purpouse is to develop an application's prototype for mobile with Android operating system, which uses Augmented Reality in educational activities that teachers use in the classroom. This purpose will be achieved by developing the app and its application, performing a case study in college Alpha Varginha.

The analysis showed that using the software during the activity aroused a bigger interest by the students to participate and understand the analyzed content.

**Key words:** Unis. Alpha. Software. Development. Activity. Pedagogical. Children. Augmented Reality.

### **REFERÊNCIAS**

ANDAR. (2015) Disponível em: http://code.google.com/p/andar/. Acesso em: 13 Ago. 2015

ARTOOLKIT. (2015) Disponível em: http://artoolkit.org/documentation/. Acesso em: 28 Ago. 2015

BLENDER. (2015) Disponível em: http://www.blender.org/about/. Acesso em: 18 Ago. 2015

CARDOSO, Alexandre; ZORZAL, E. R.; KIRNER, Claudio; LAMOUNIER JÚNIOR, Edgard. **[Realidade Aumentada Aplicada em Jogos Educacionais.](http://www.realidadeaumentada.com.br/artigos/24462.pdf)** In: V Workshop de Educação em Computação e Informática do Estado de Minas Gerais - WEIMIG, 2006, Ouro Preto, 2006.

GALLO F., André; GOMES, Flávio; LUIZ, Nelson. CUNHA, Wagner . **Engenharia de Software – seus princípios e propósito.** Universidade do Sul de Santa Catarina, 2007.

KIRNER, C.; TORI, R.; SISCOUTTO, R. **Fundamentos e Tecnologia de Realidade Virtual e Aumentada.** Porto Alegre: Editora SBC, 2006.

LECHETA, Ricardo R. **Google Android Aprenda a Criar aplicações para dispositivos móveis com o Android SDK.** 2ª Ed., São Paulo: Novatec, 2009, 2010.

MOUTINHO, Luiz D. S., **Sartre: existencialismo e liberdade.** São Paulo: Moderna, 1995.

NASCIMENTO, Cláudia; BRANCHER, Vantoir; OLIVEIRA, Valeska. **A Construção Social Do Conceito De Infância: Algumas Interlocuções Históricas e Sociológicas.** In: Revista Olhar do Professor. UEPG, 2011.

SERSON, Roberto R. **Programação Orientada a Objetos com Java.** 1 Ed., Rio de Janeiro: Brasport, 2007.